限られた物質の解析に向け、データベース作成の勧め MakeMyICDD,MaterialData,CreateProfile

> 2010年09月06日 HelperTex

概要

依頼分析などで色々の物質解析を行っていると、毎回、格子定数や指数の入力が必要になる。 又、LaboTexやTexToolsを使っていると、結晶系によっては、格子定数の指定方法や 指数の変換が必要になる。その違いをExcelに記述して置くのも方法であるが、 今回特別はフォーマットに変換し表示する方法を確立した。

関係するソフトウエアは、MakeMyICDD,MaterialData,CreateProfile である。

MakeMyICDDソフトウエア

他のICDD検索ソフトウエアが吐き出すTXTファイルを本フォーマットに変換する。 MaterialDataソフトウエア

MyICDDに登録されたデータの表示と各種変換

変換には、

波長に対する2θ角度変換

材料座標系のZ軸と結晶c軸を一致させるLaboTex系への変換

Hexagonal表記された格子定数、指数をTrigonal表記に変換

CreateProfile

MyICDDに登録された複数の物質に関して、ピークの重なり具合を確認出来る多重記録 波長変更が可能

データ作成 データ変換表示

MakeMyICDD MaterialData

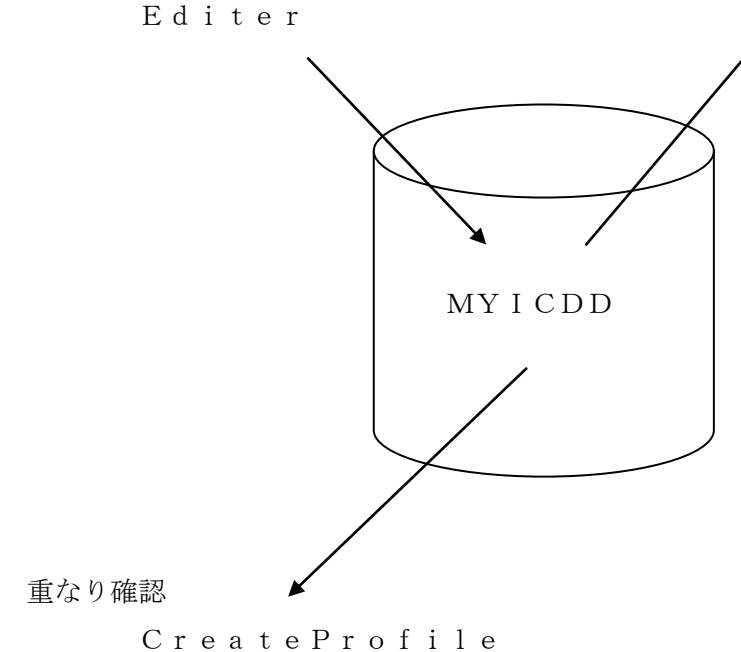

MYICDDのフォーマット

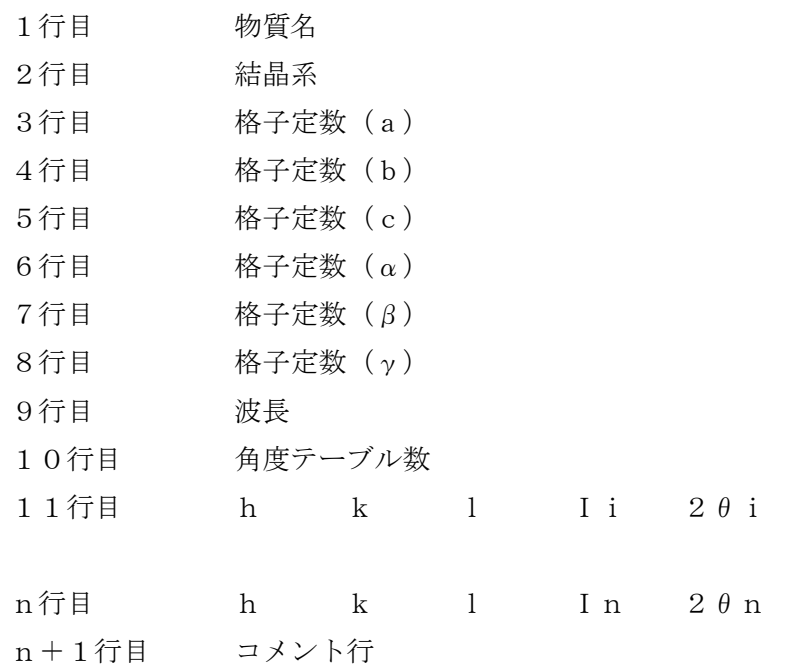

以下にアルミニュームの例

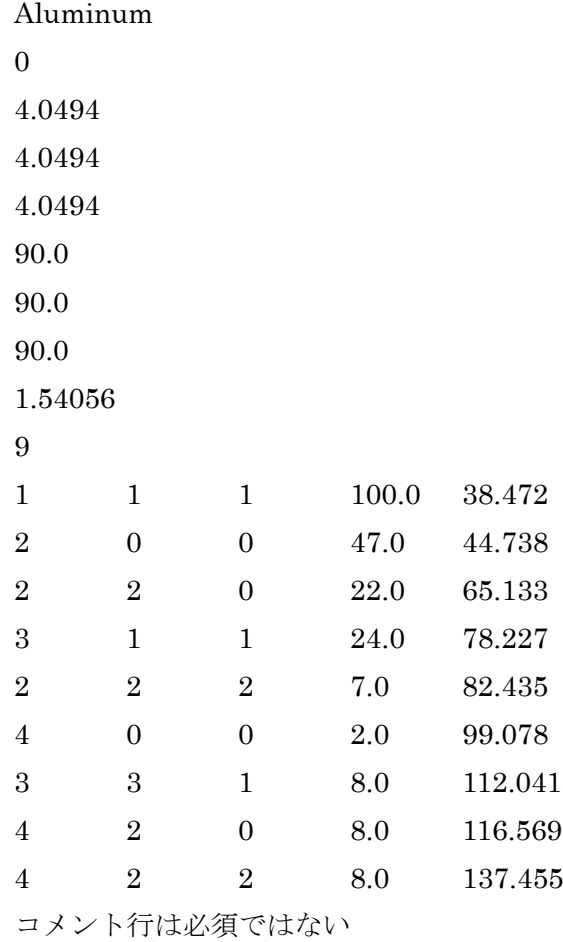

結晶系

0:立方晶 1:正方晶 2:斜方晶 3:菱面晶 4:六方晶 5:単斜晶 6:三斜晶

データベース作成

 Editerで作成 拡張子はTXT、ディレクトリは c:¥CTR¥work¥MYICDD

MakeMyICDDソフトウエア

入力ファイルは以下のフォーマット No: 00-004-0783 ↓ Name: Silver-3C, syn↓ Chemical Formula: Ag↓ Formula: Ag↓<br>Z value: 4↓ 2 varie: 1<br>Space Group: Fm-3m(225)↓<br>Cell: 4.0862 4.0862 4.0862 90.000 90.000 90.000↓<br>Volume: 68.227↓<br>Crystal System: Cubic↓  $Quality: I+ RIR(I/Ic)$  $5.20↓$ Subfile: Inorganic, Mineral, Alloy&Metal, Common Phase, Educational Pattern, For ensic, NBS Pattern↓ --------------- Experiment↓ Radiation: CuKa1 lambda: 1.54056↓ Reference: Swanson, Tatge. Natl. Bur. Stand. (U.S.), Circ. 539I(1953)23.↓<br>CAS: 7440-22-4↓ --- Physical↓ Dmeas: 10.500+ Deale: 10.501+ Melting Point: 1233.600--------------- Comment↓ Additional Patterns: See PDF 01-087-0597. Analysis: Spectrographic analysis indi cated faint traces of Ca, Fe and Cu. Color: 4 Light gray metallic. General Comments: Purity >99.999%. Melting Point: 1233.6 K. Opaque Optical Data: Opaque mineral optical ↓ data on specimen from Great Bear Lake, Canada: RR2Re=94.1, Disp.=16, VHN100=55-6 3, Color values .314, .321, 94.2, Ref.: IMA ↓

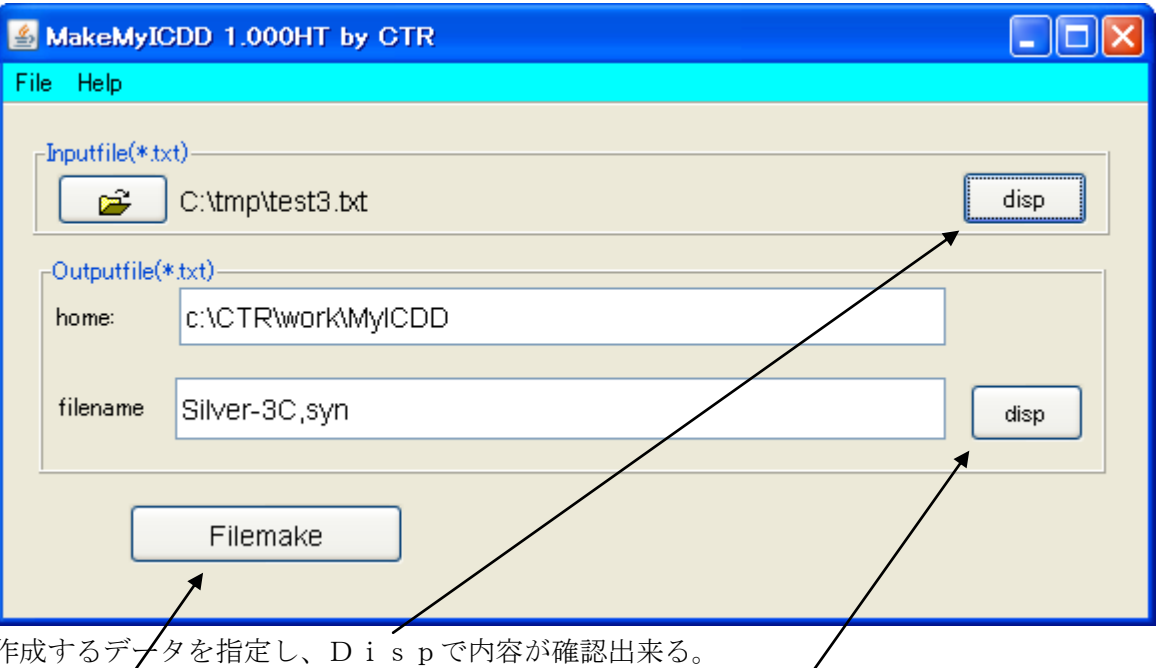

ファイルを指定すると、物質名がファイル名として表示され、dispで変換後のファイル内容が確認出来る。 FileMakeで所定の場所にファイルが作成出来る。

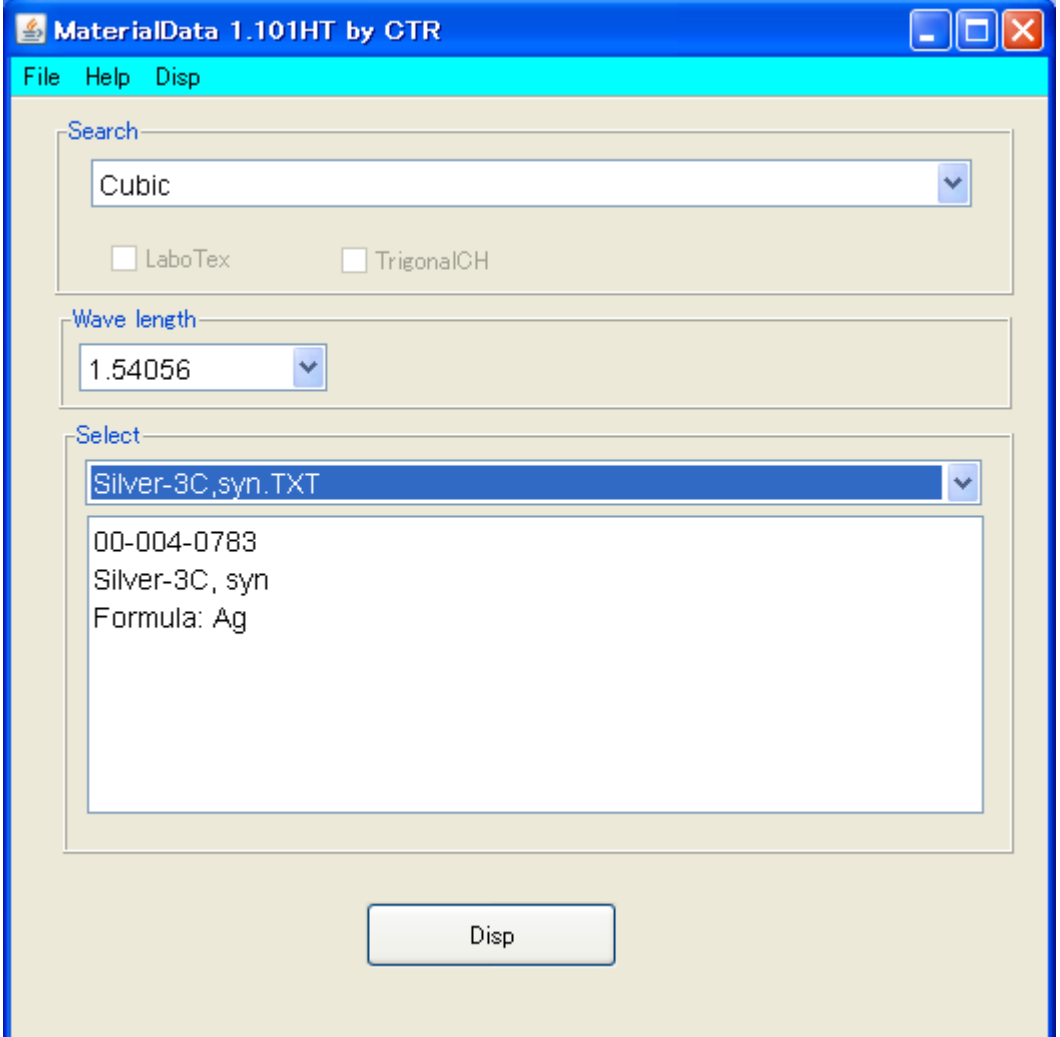

結晶系別に登録されている物質を表示し、指定された波長で角度変換を行う。

| Silver-3C, synDISP<br>Cubic |                |   |                |         |             |
|-----------------------------|----------------|---|----------------|---------|-------------|
| 4.0862                      | (1.0)          |   |                |         |             |
| 4.0862                      | (1.0)          |   |                |         |             |
| 4.0862                      | (1.0)          |   |                |         |             |
| 90.0                        |                |   |                |         |             |
| 90.0                        |                |   |                |         |             |
| 90.0                        |                |   |                |         |             |
| 1.54056                     |                |   |                |         |             |
| 9                           |                |   |                |         |             |
| 1                           | 1              |   | 100.0          | 38.114  |             |
| 2                           | 0              | 0 | 40.0           | 44.298  |             |
| 2                           | 2              | 0 | 25.0           | 64.441  |             |
| 3                           |                |   | 26.0           | 77.395  |             |
| $\overline{2}$              | 2              | 2 | 12.0           | 81.538  |             |
| 4                           | 0              | 0 | 4.0            | 97.881  |             |
| 3                           | 3              |   | 15.0           | 110.508 |             |
| 4                           | 2              | Ω | 12.0           | 114.923 |             |
| 4                           | $\overline{2}$ | 2 | 13.0           | 134.885 |             |
| 00-004-0783                 |                |   | Silver-3C, syn |         | Formula: Ag |

## CreateProfileソフトウエア

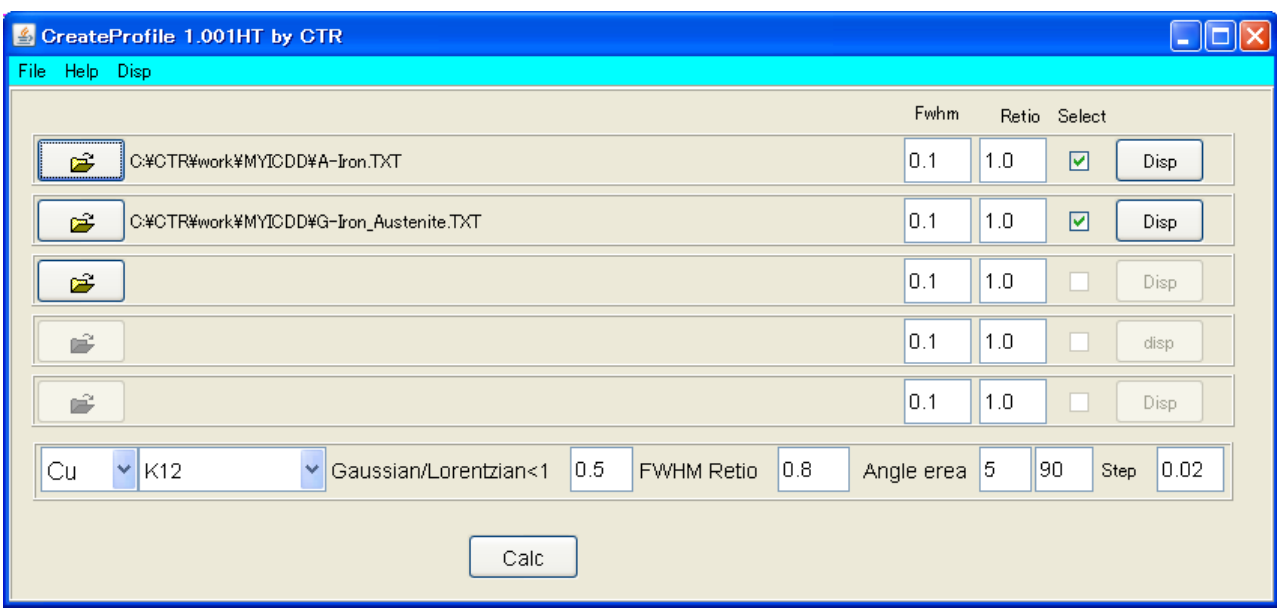

複数の物質を選択しその重なり具合を表示する。

又、波長を変える事で、相互の2θ位置を変えて比較出来る。

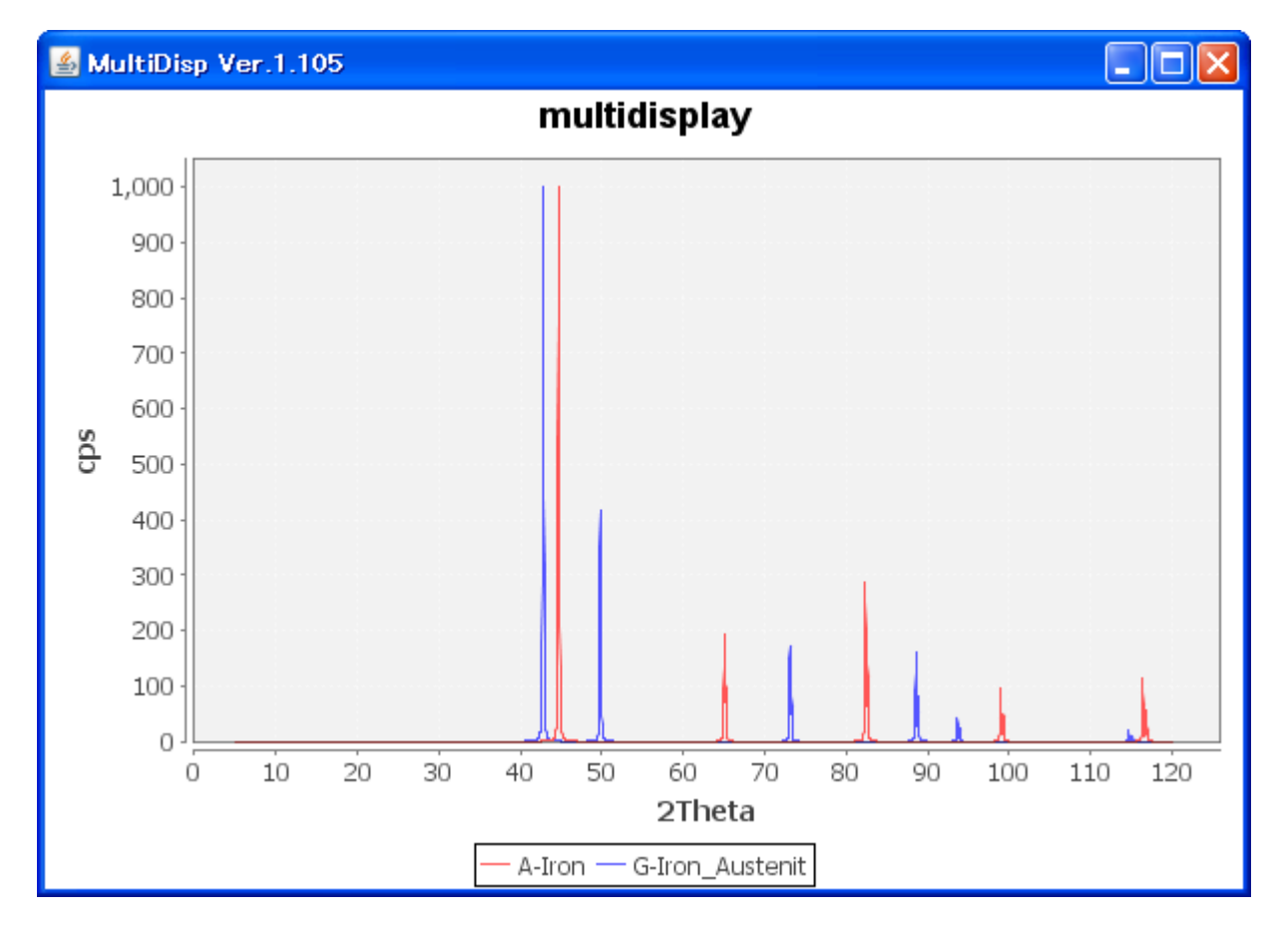